## **7ISC Guideline for Reviewing Article (Abstract or Full Paper)**

- 1. Open<https://jurnal.unai.edu/index.php/isc>
- 2. Login
- 3. Reviewer's Personal homepage (after login)

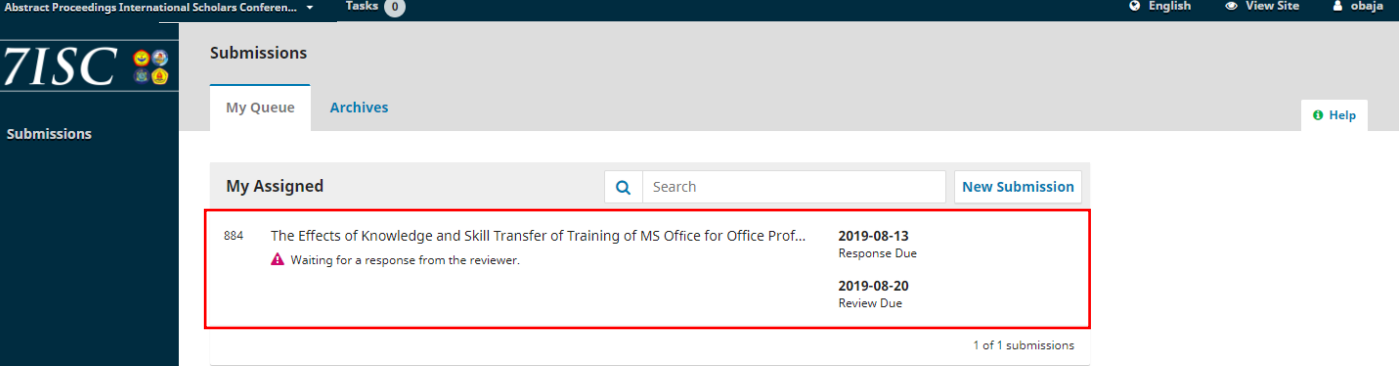

- 4. Click at the article name to start review
- 5. **Give a check mark** for "Yes, I agree.."
- 6. Click **Accept Review**.

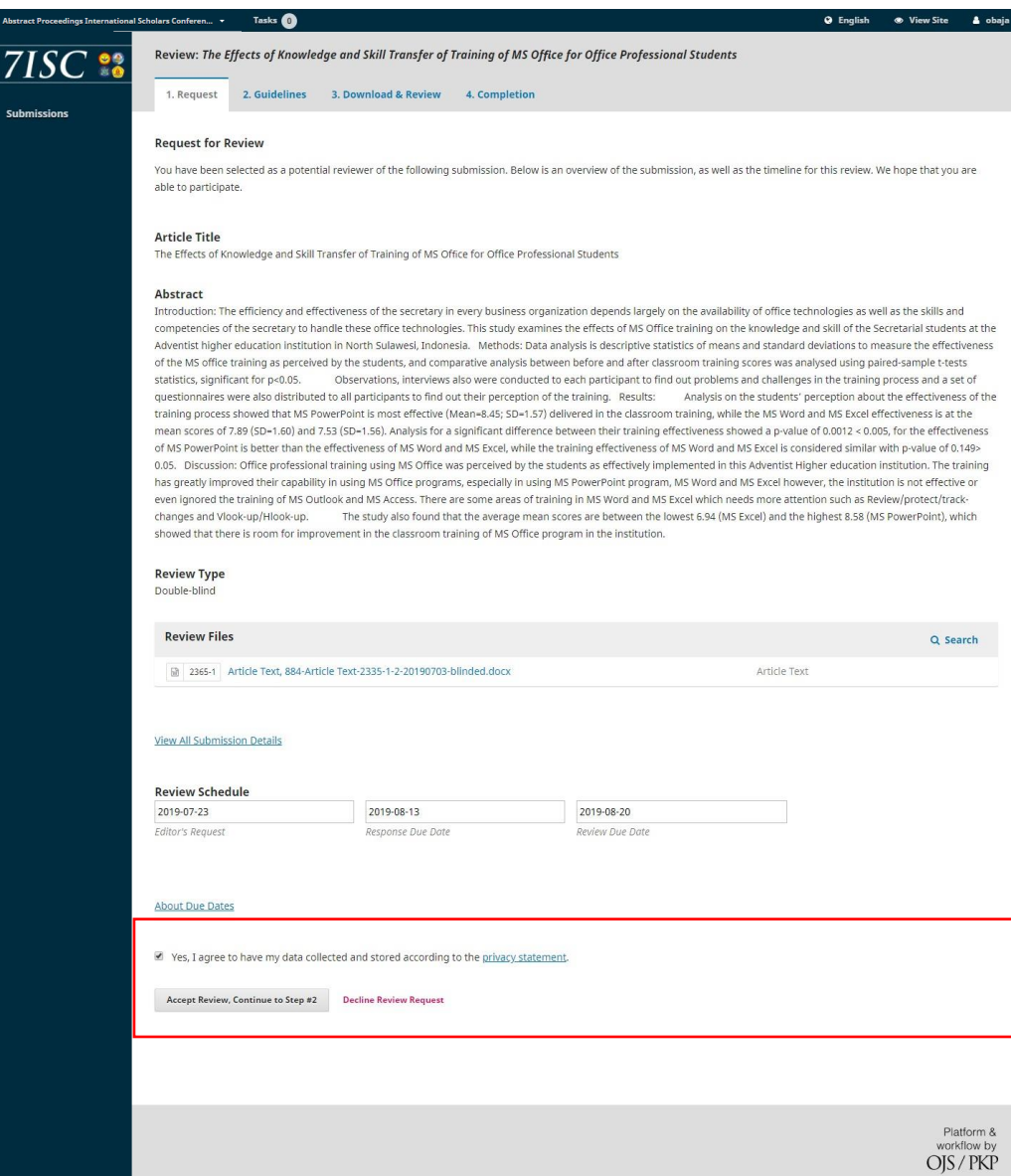

7. Read the Reviewer Guidelines and Click Continue at the end of page.

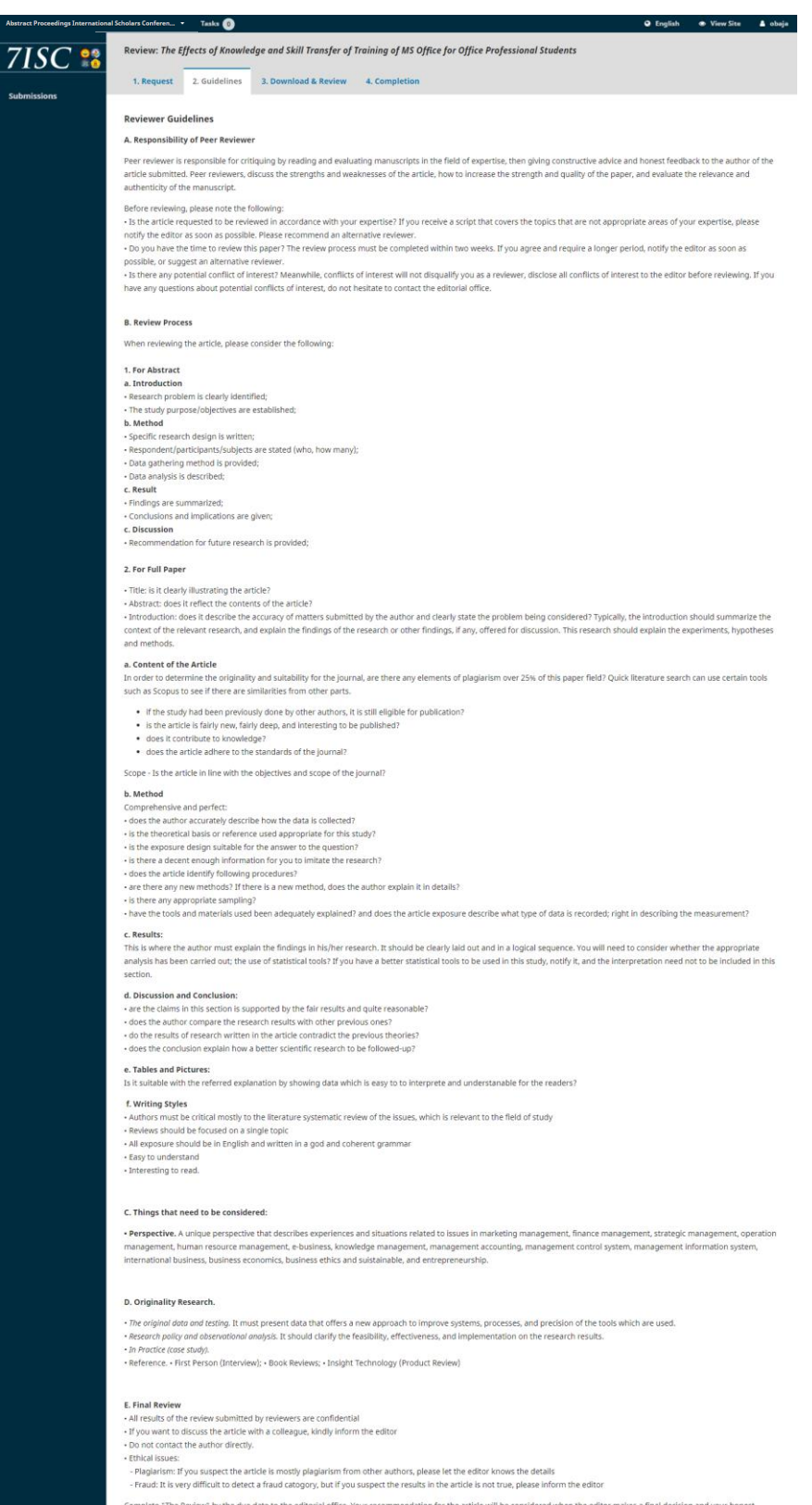

omplete "The Review" by the due date to the editorial office. Your recommendation for the article will be considered when the editor makes a final decision and your ho<br>edback is highly appreciated. When you write a comment, please show the part of the comment that is only intended for the editor and parts that can be returned to the author.<br>Please do not hesitate to contact the editorial office with any questions or

Continue to Step #3 Go Back

8. Use the guidelines to review the Article

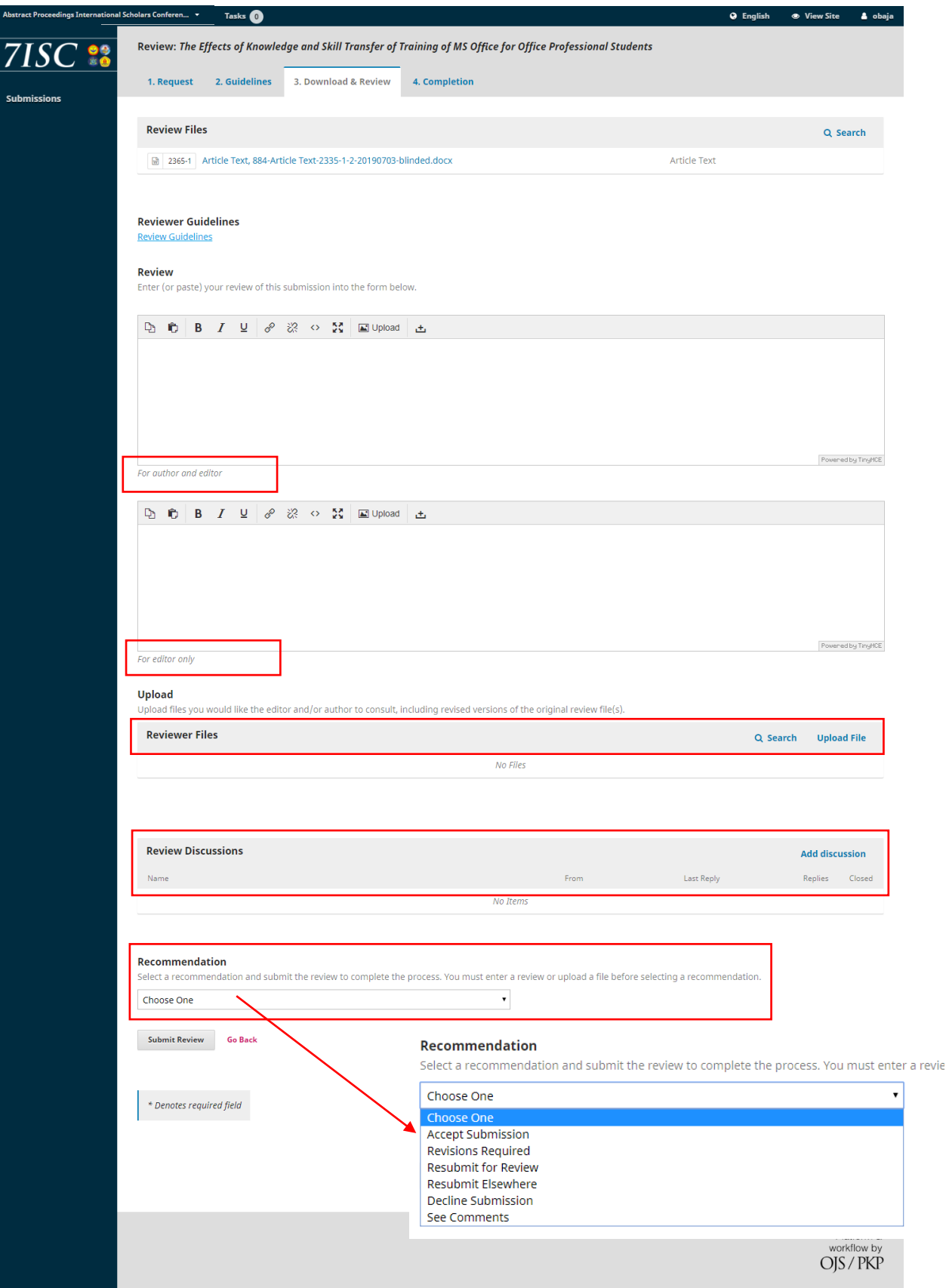

- Upload your reviewed files with the comments, if you don't want to write your review in the box.

- Add a dicussion if you need something to say either to journal editor or section editor.
- **Last, give the editor the recommendation**.
- Click "Submit Review", wait until the system directing you to the step "4. Completion"

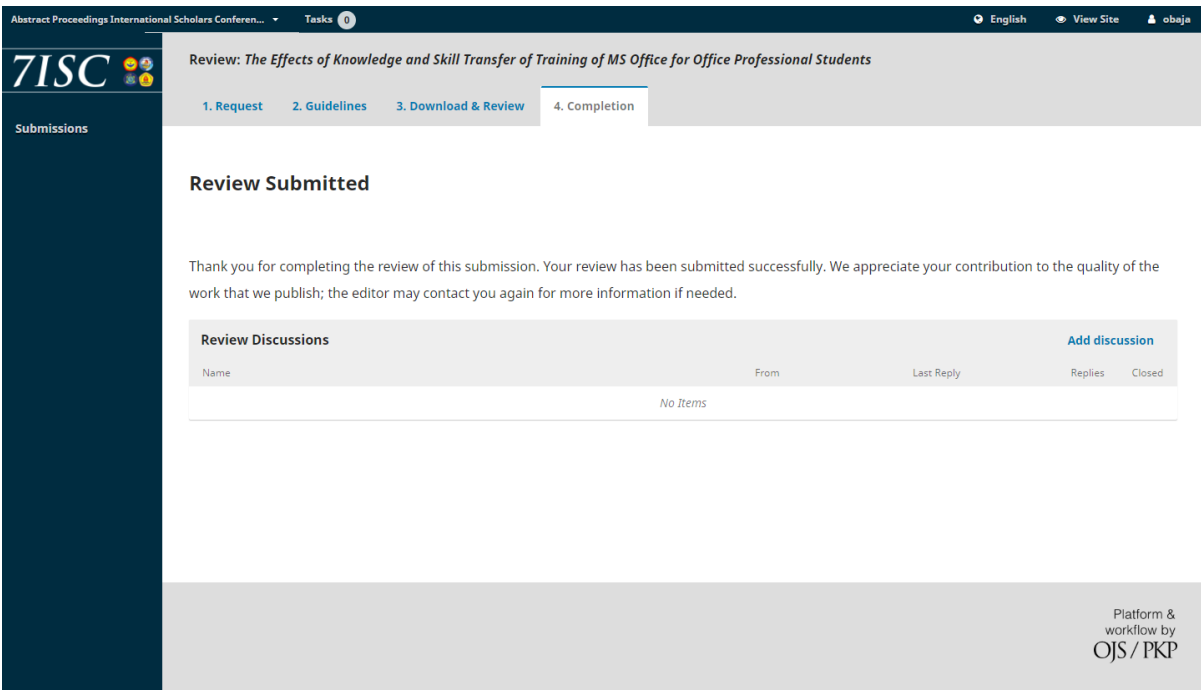